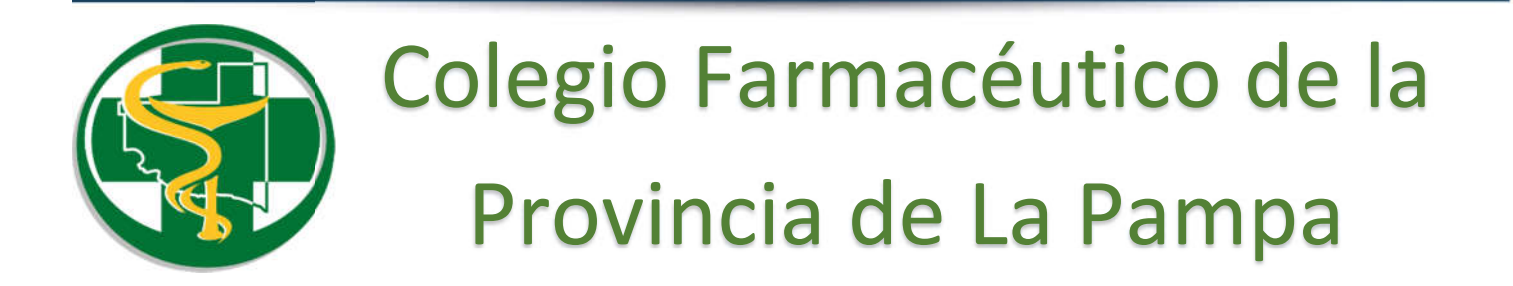

## WEB DE GESTIÓN OSDE Registración

## Ingresar a:

## https://extranet.osde.com.ar/

## Utilizar el usuario y clave enviado por el Colegio Farmacéutico.

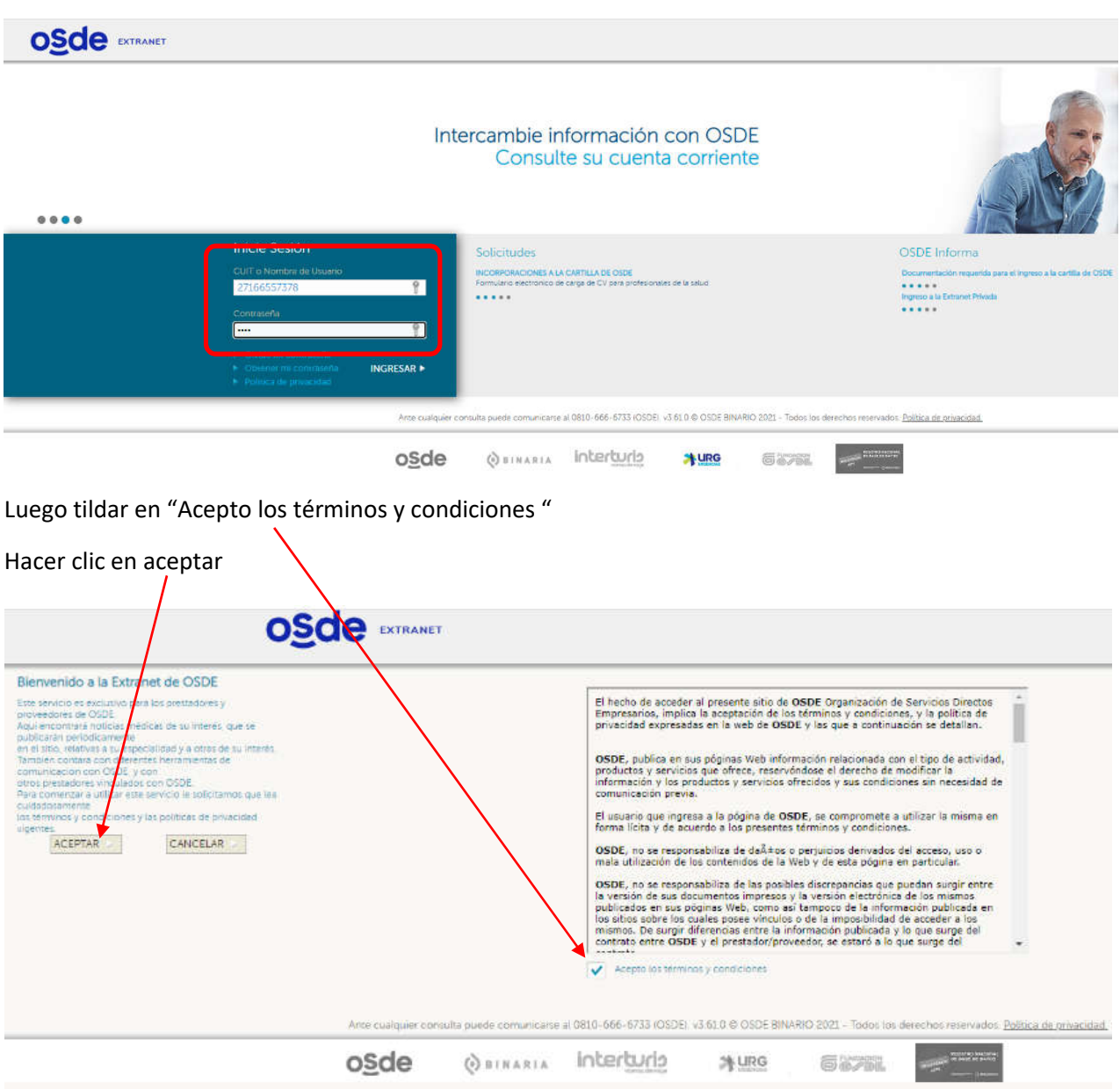

Por último cargar el email dos veces (email y confirmación de email).<br>1

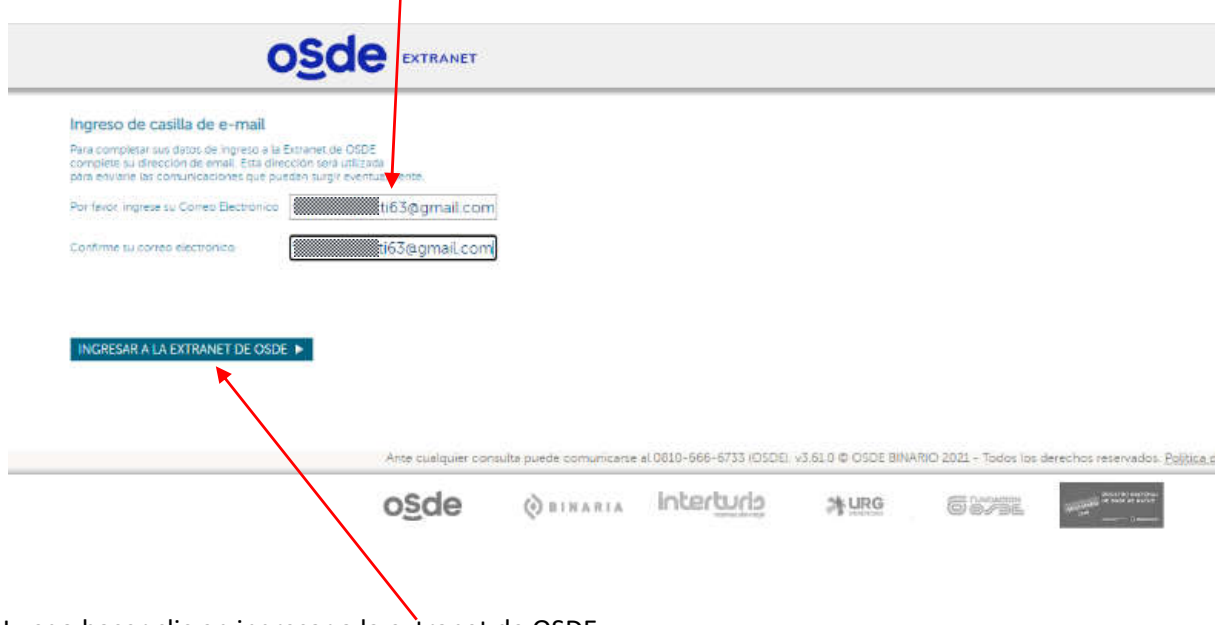

Luego hacer clic en ingresar a la extranet de OSDE

*NOTA*: ESTE PROCESO, DE REGISTRACIÓN, SE HACE POR UNICA VEZ LA PRIMERA VEZ QUE INGRESA A OSDE EXTRANET.